## Jak wydrukować wywieszki w programie Inwentarz VULCAN?

Aby wydrukować spis inwentarza danego pomieszczenia należy:

- 1. Przejść do widoku **Majątek/Wywieszki**.
- 2. Zaznaczyć pomieszczenia do których mają być wydrukowane wywieszki i kliknąć przycisk **Zapisz.**

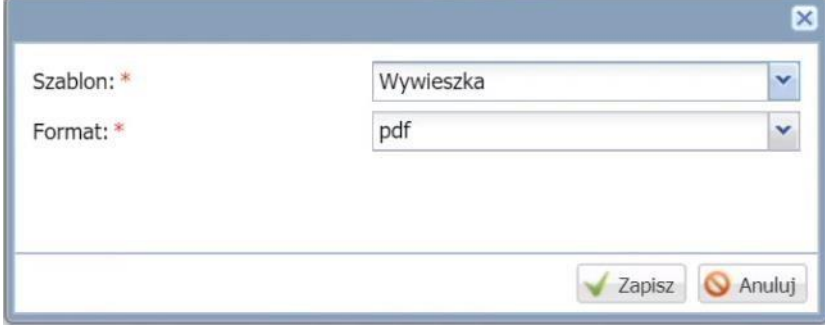

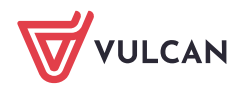